# **Bulk Migration of SAS 9 Artifacts into SAS Viya** Steven Sober Advisory Solution Architect – R&D Technology Partners

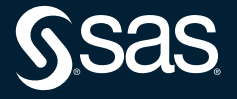

#### Agenda

- SAS EG Projects
- SAS DI Studio Jobs
- SAS Stored Processes
- SAS 9 Content Assessment modifySASCode
	- Bulk modification of hard coded paths found in SAS statements
		- FILE
		- FILENAME
		- INFILE
		- LIBNAME
		- XCOMMAND
		- %LET

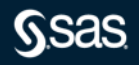

3 SAS 9 artifacts can be bulk imported into SAS Viya

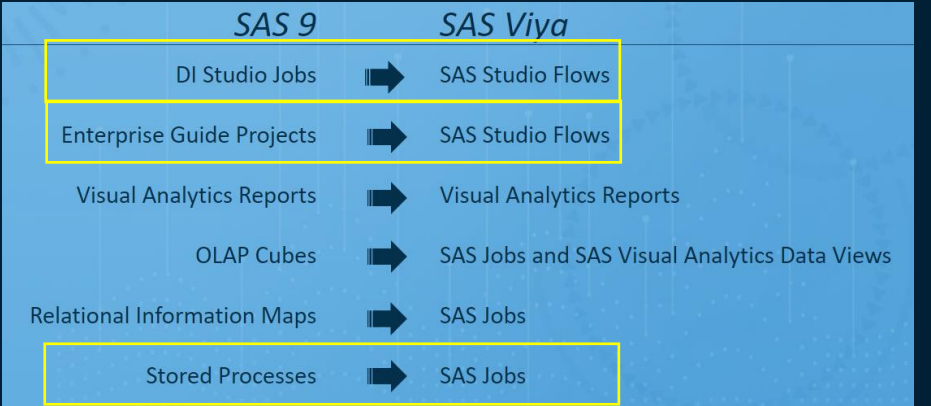

- SAS DI Studio Jobs – Become SAS Studio Flows • SAS EG Projects – Become SAS Studio Flows
- SAS Stored Processes
	- Become Jobs

Where do I get it - Download SAS 9 Content Assessment

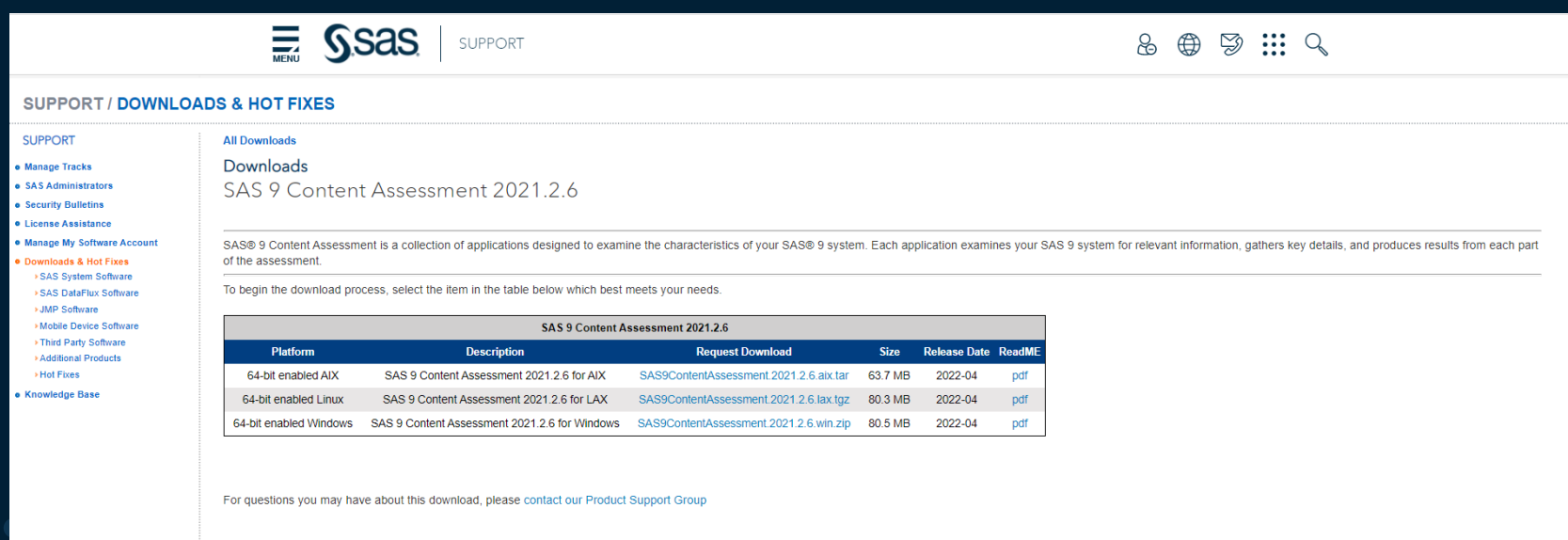

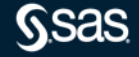

Where do I get it - SAS 9 Content Assessment - Migration Folder

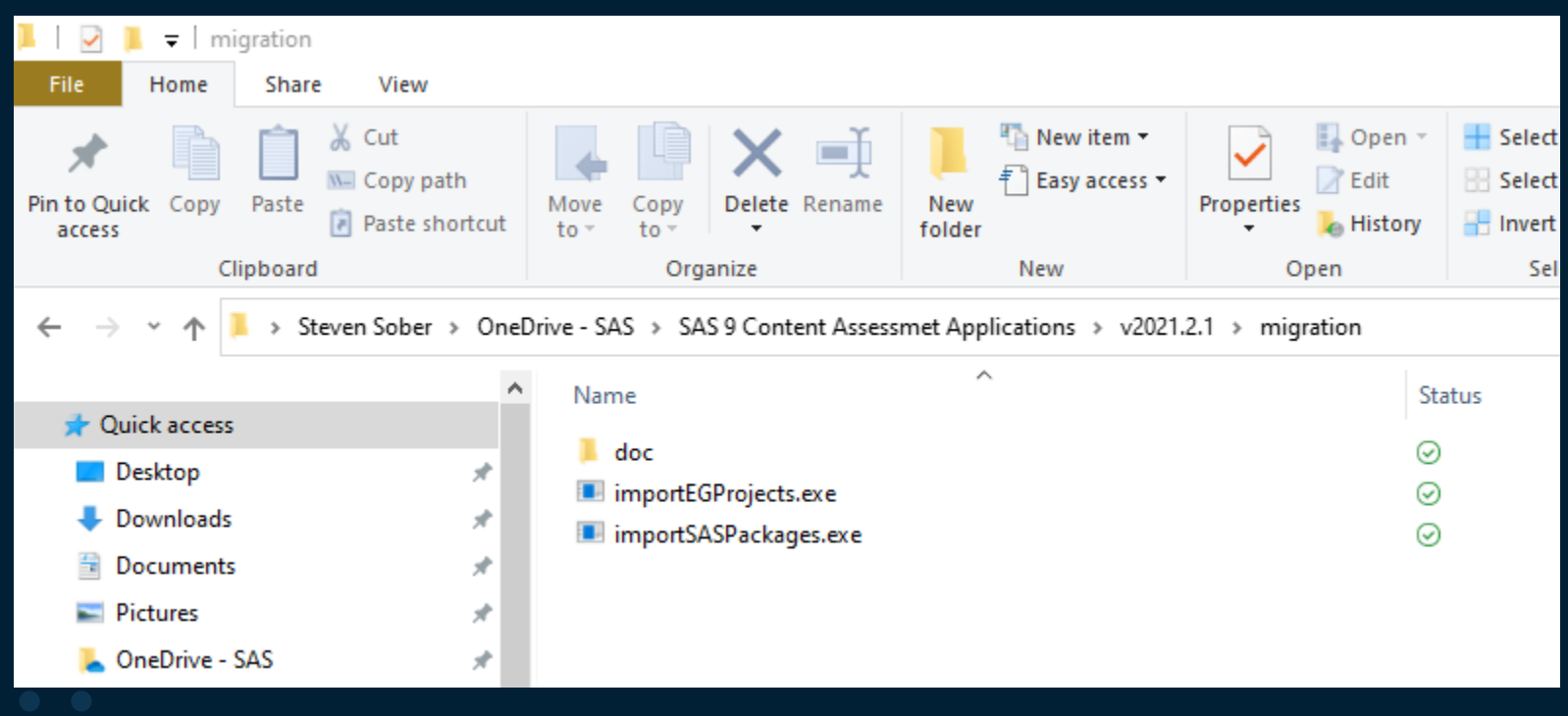

Where do I get it - SAS 9 Content Assessment - Migration Folder

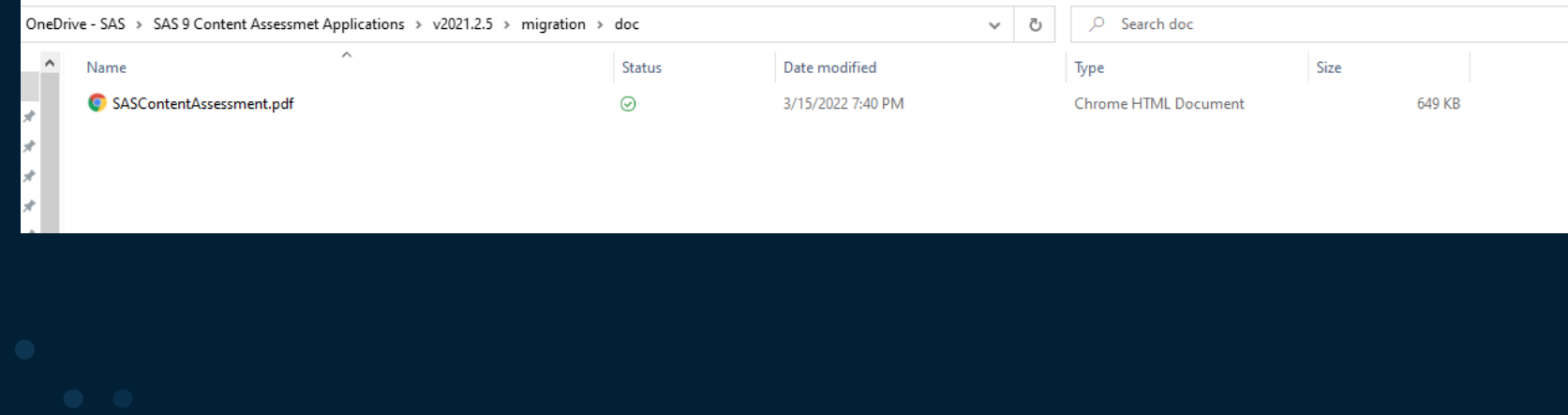

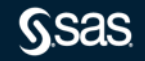

# **Bulk Migration of SAS 9 Artifacts into SAS Viya** Requirements

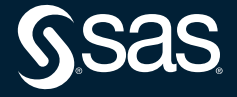

#### Requirements – Download SAS Viya Certificates

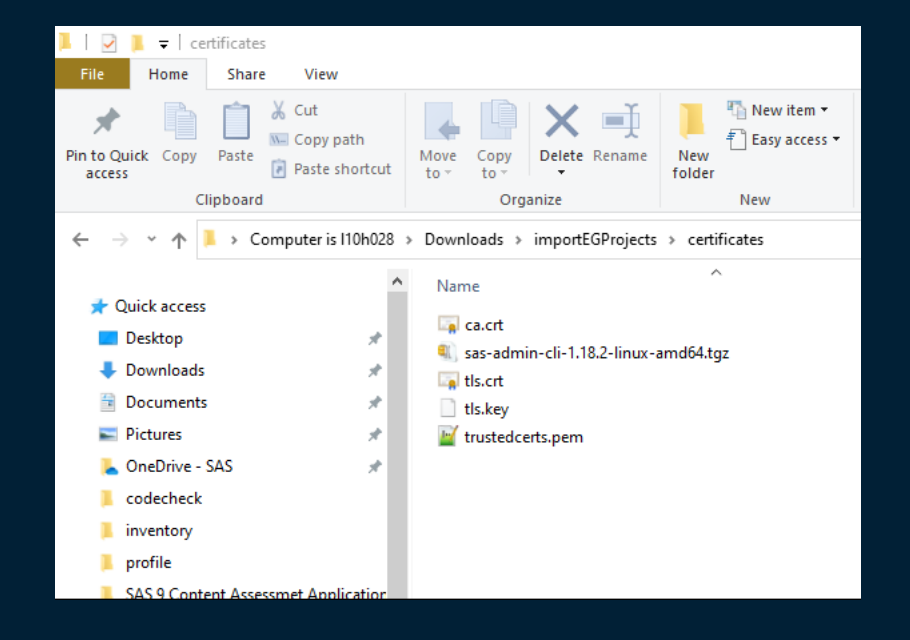

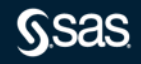

# **Bulk Migration of SAS 9 Artifacts into SAS Viya** Requirements – Create Environment Variable SSL\_CERT\_FILE

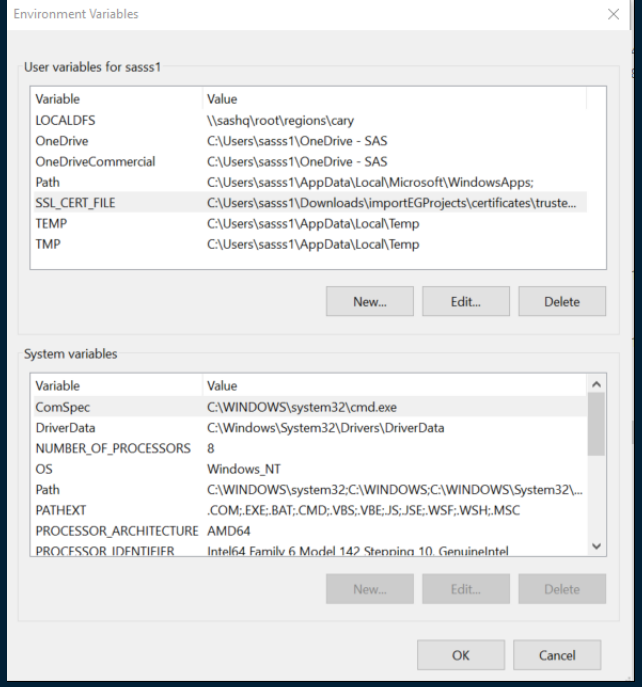

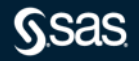

#### Requirements – Download SAS Viya CLI

#### sas-viya-cli-1.18.2-windows.zip

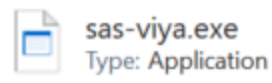

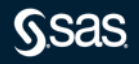

Requirements – Install Transfer Plugin

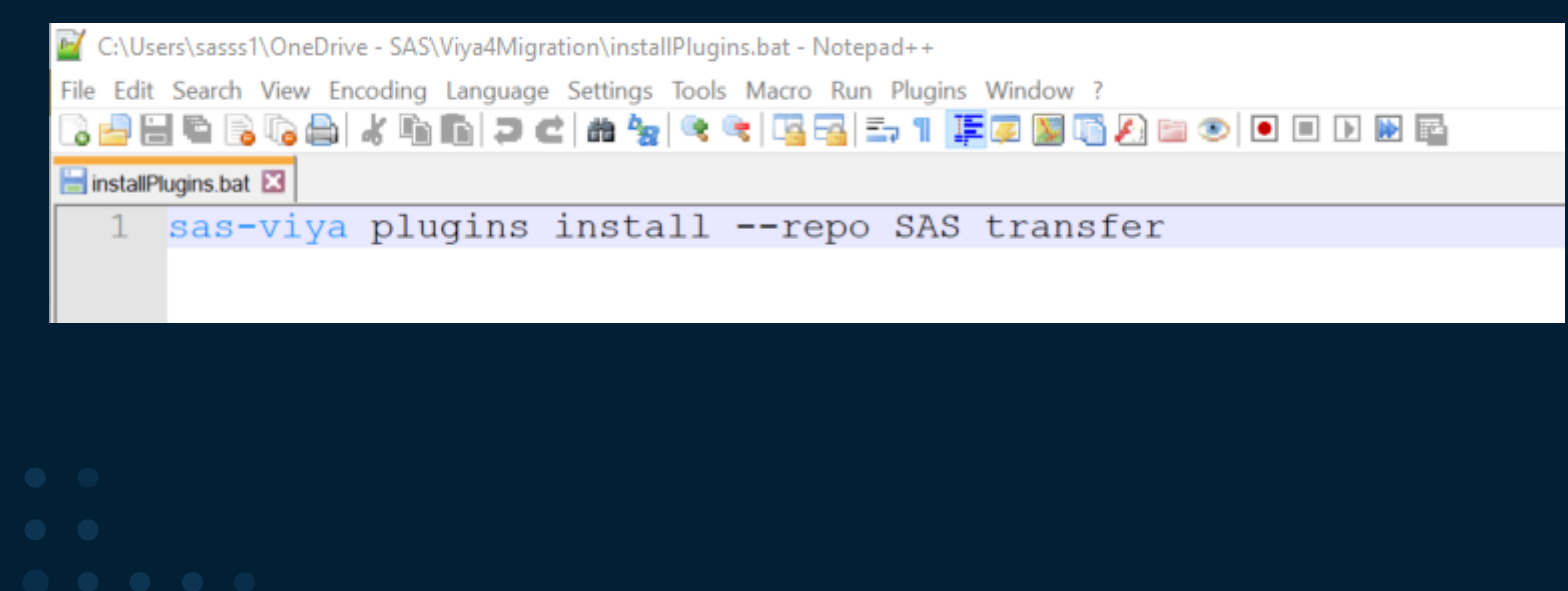

Requirements – Authenticate to SAS Viya sas-viya --profile prod auth loginCode

C:\Users\sasss1\Downloads\importEGProjects>sas-viya auth loginCode<br>Open the following link in a web browser and sign in to obtain an authorization code:<br>https://gtpv4.unx.sas.com/SASLogon/oauth/authorize?client\_id=sas.cli&

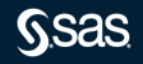

Requirements – Authenticate to SAS Viya – Copy Authorization Code

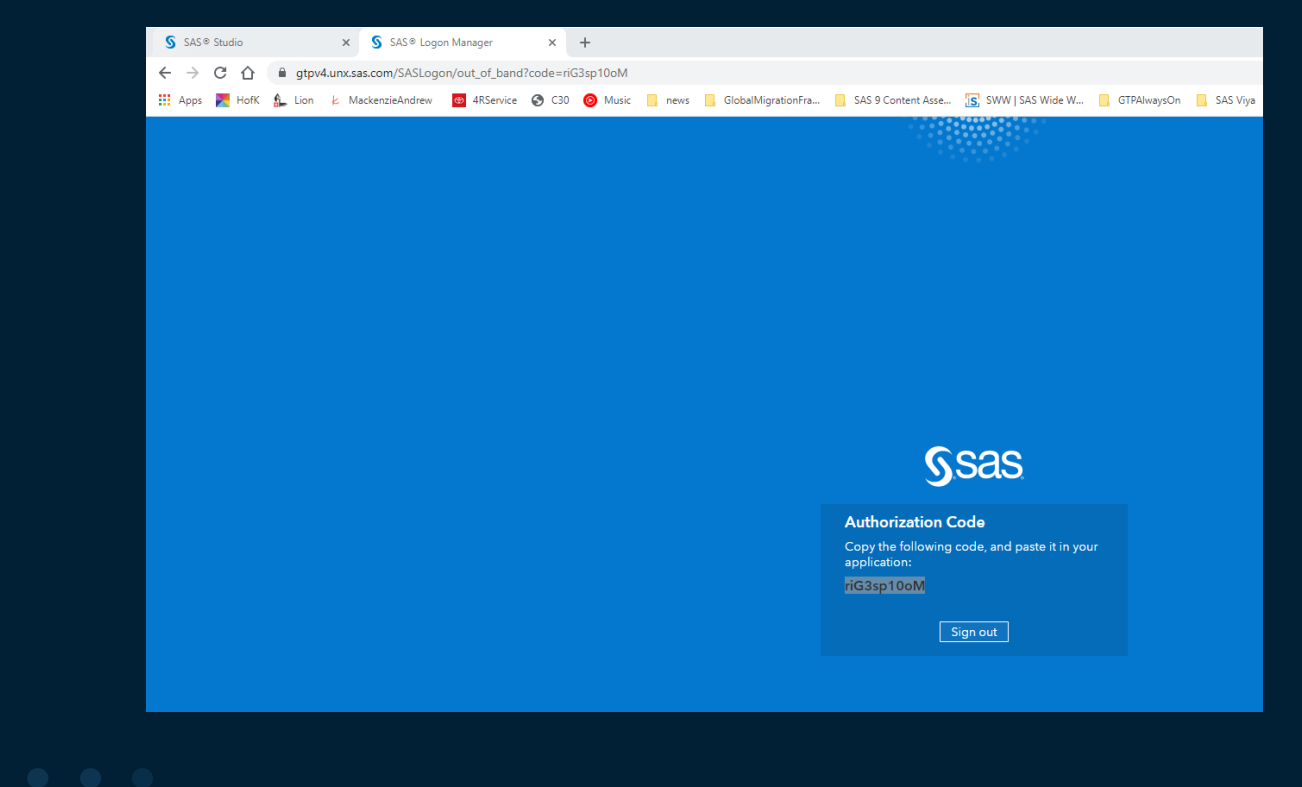

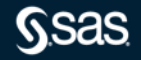

Copyright © SAS Institute Inc. All rights reserved.

Requirements – Authenticate to SAS Viya

C:\Users\sasss1\Downloads\importEGProjects>sas-viya auth loginCode<br>Open the following link in a web browser and sign in to obtain an authorization code:<br>https://gtpv4.unx.sas.com/SASLogon/oauth/authorize?client\_id=sas.cli&

Code> riG3sp10oM Login succeeded. Token saved.

# **Bulk Migration of SAS 9 Artifacts into SAS Viya** importEGProjects

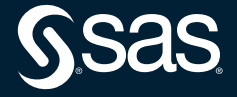

#### importEGProjects Application

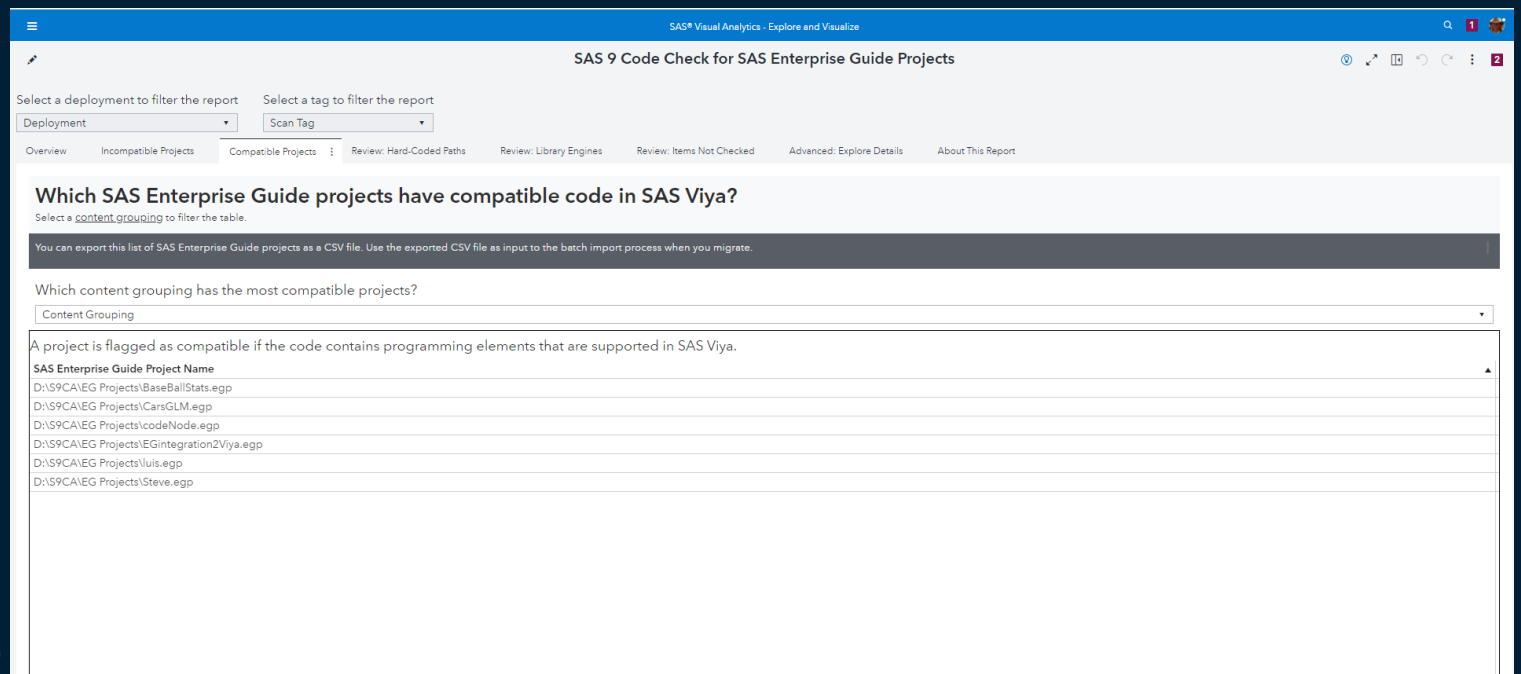

importEGProjects Application

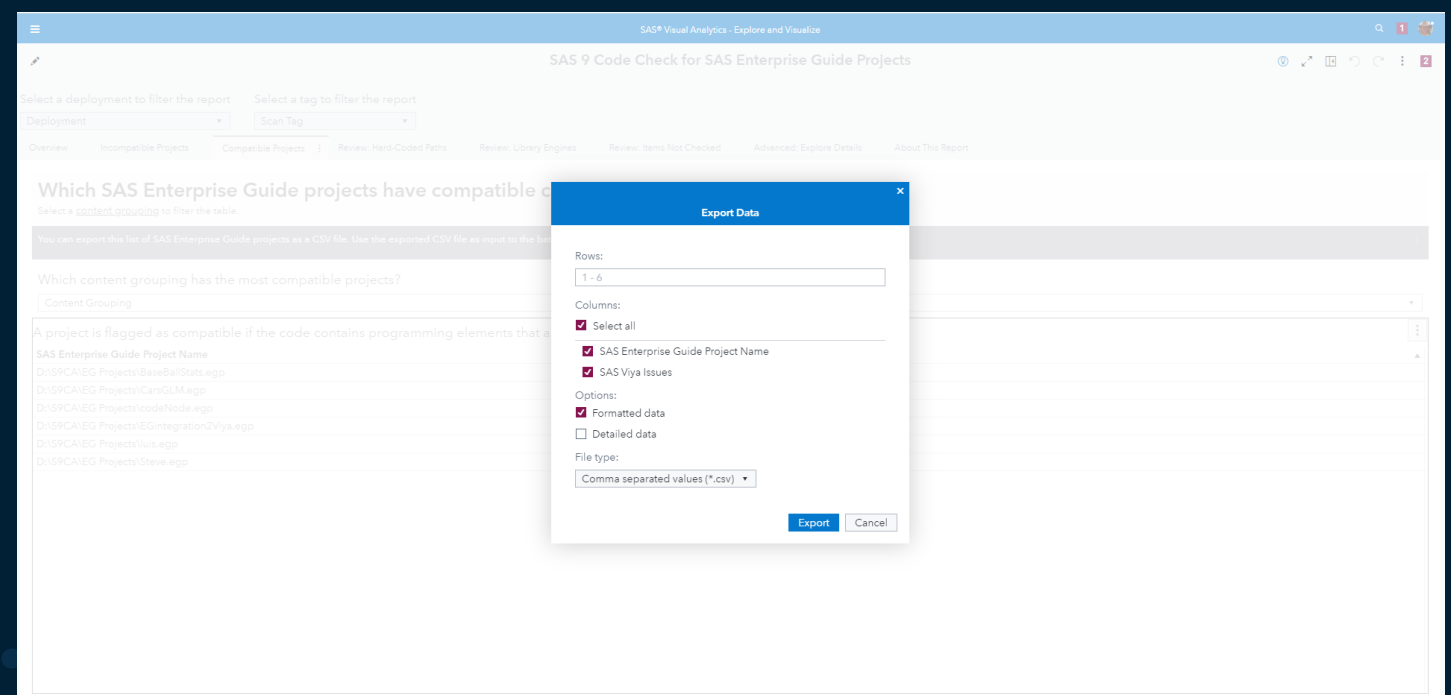

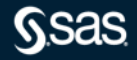

#### importEGProjects Application

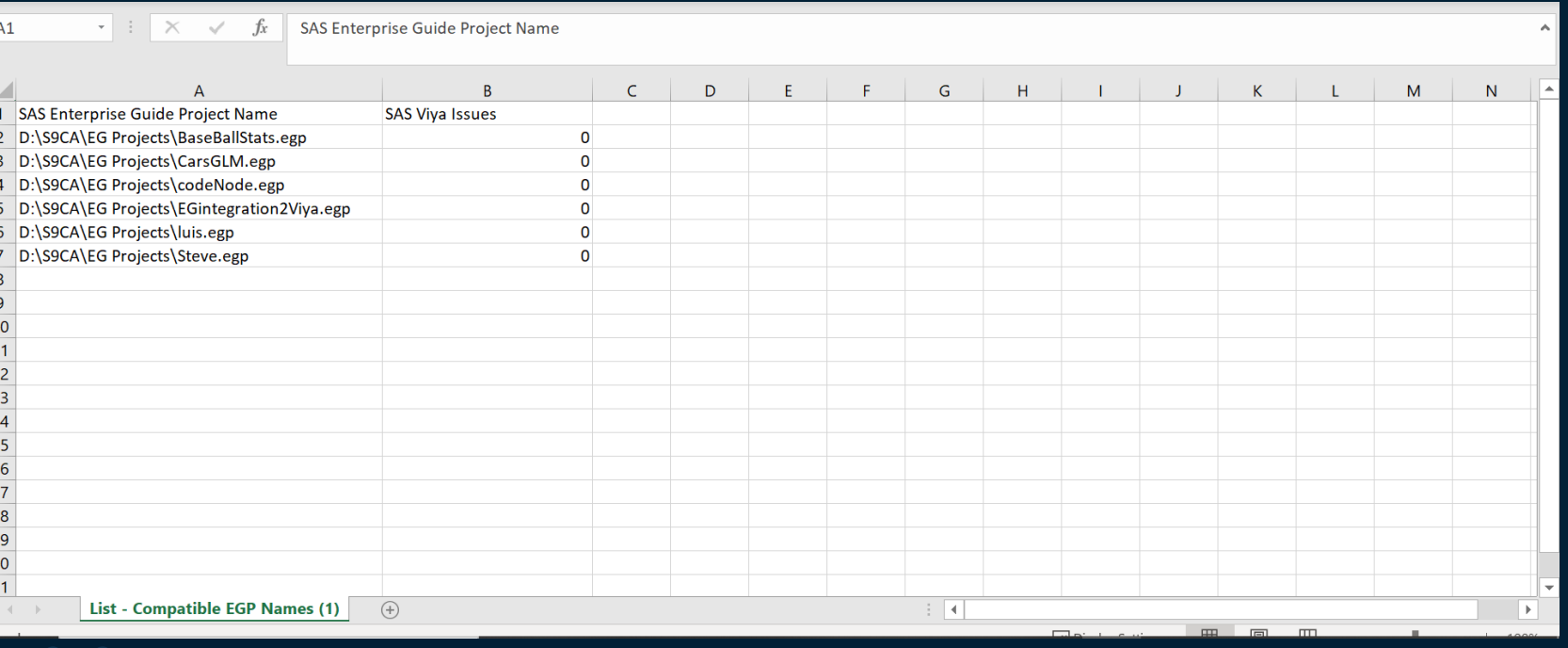

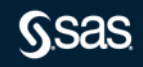

#### importEGProjects Parameters

- --root-folder
	- This is the parent folder in SAS Viya where the EG projects get imported to
- --sas-viya-path
	- This is the path to the SAS Viya CLI
- --source-file
	- This is a CSV file containing the EG Projects to be imported

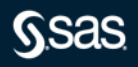

#### importEGProjects Application

C:\Users\sasss1\Downloads\importEGProjects>importEGProjects> --root-folder "/Users/Steven.Sober@sas.com/My Folder/migratedEGProjects" --sas-viya-path C:\Users\sasss1\Downloads\importEGProjects\sas-viya.exe --source-file C: wnloads\importEGProjects\CompatibleEGProjects.csv

SAS Enterprise Guide projects import process beginning: [29Nov21:15:52:20]

Validating the specified settings Validating the specified settings: SUCCESS Vailadting the specified settings: success<br>Processing SAS Enterprise Guide projects to import.<br>Processing SAS Enterprise Guide projects to import.<br>Enumerating SAS Enterprise Guide projects to import: SUCCESS

Importing the specified SAS Enterprise Guide projects.<br>Processing 1 of 3 SAS Enterprise Guide project(s): C:\Users\sasss1\Downloads\importEGProjects\Steve.egp<br>Ine project was uploaded successfully with the ID: GbIdefbd-eO6 The project import was successful.

Processing 2 of 3 SAS Enterprise Guide project(s): C:\Users\sasss1\Downloads\importEGProjects\CarsGLM.egp<br>The project was uploaded successfully with the ID: 1f82828c-3fcc-4ce2-b434-c6996be9fc81.<br>The project import was succ

Processing 3 of 3 SAS Enterprise Guide project(s): C:\Users\sasss1\Downloads\importEGProjects\BaseBallStats.egp<br>The project was uploaded successfully with the ID: 18e43f3a-7dcd-405e-8550-e7205a6b3f24.<br>Tumporting the specif

3 SAS Enterprise Guide project(s) imported successfully.<br>0 SAS Enterprise Guide project(s) failed to import.<br>0 SAS Enterprise Guide project(s) were skipped.

Logging information for this import execution can be found here: C:\Users\sasss1\Downloads\importEGProjects\importEGProjects\_l10h028\_2021-11-29-15.52.20.log

SAS Enterprise Guide projects import process complete: [29Nov21:15:53:04]

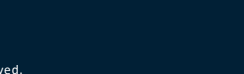

createSPKPackages

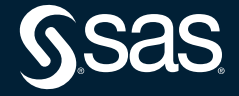

createSASPackages – SAS 9 Profile for Data Integration

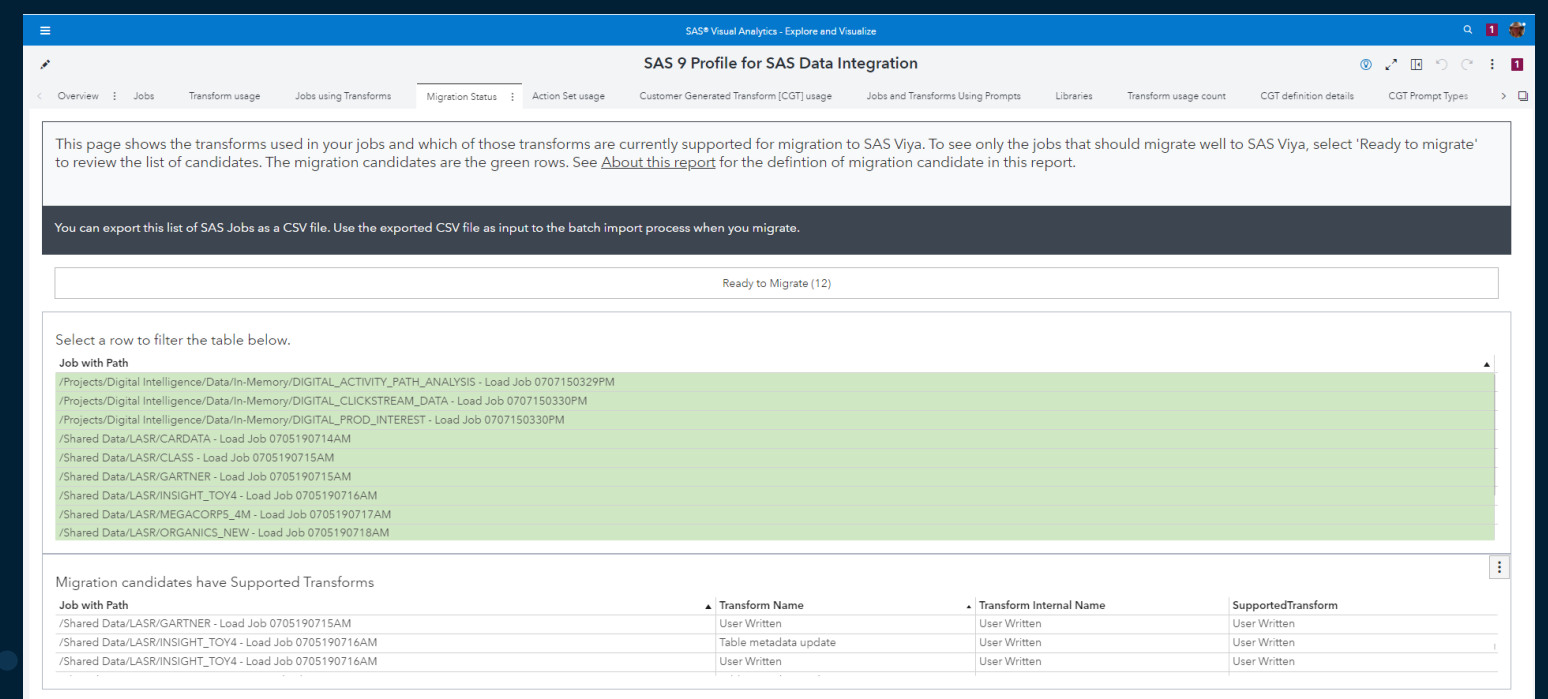

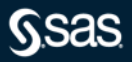

createSASPackages – SAS 9 Profile for Data Integration

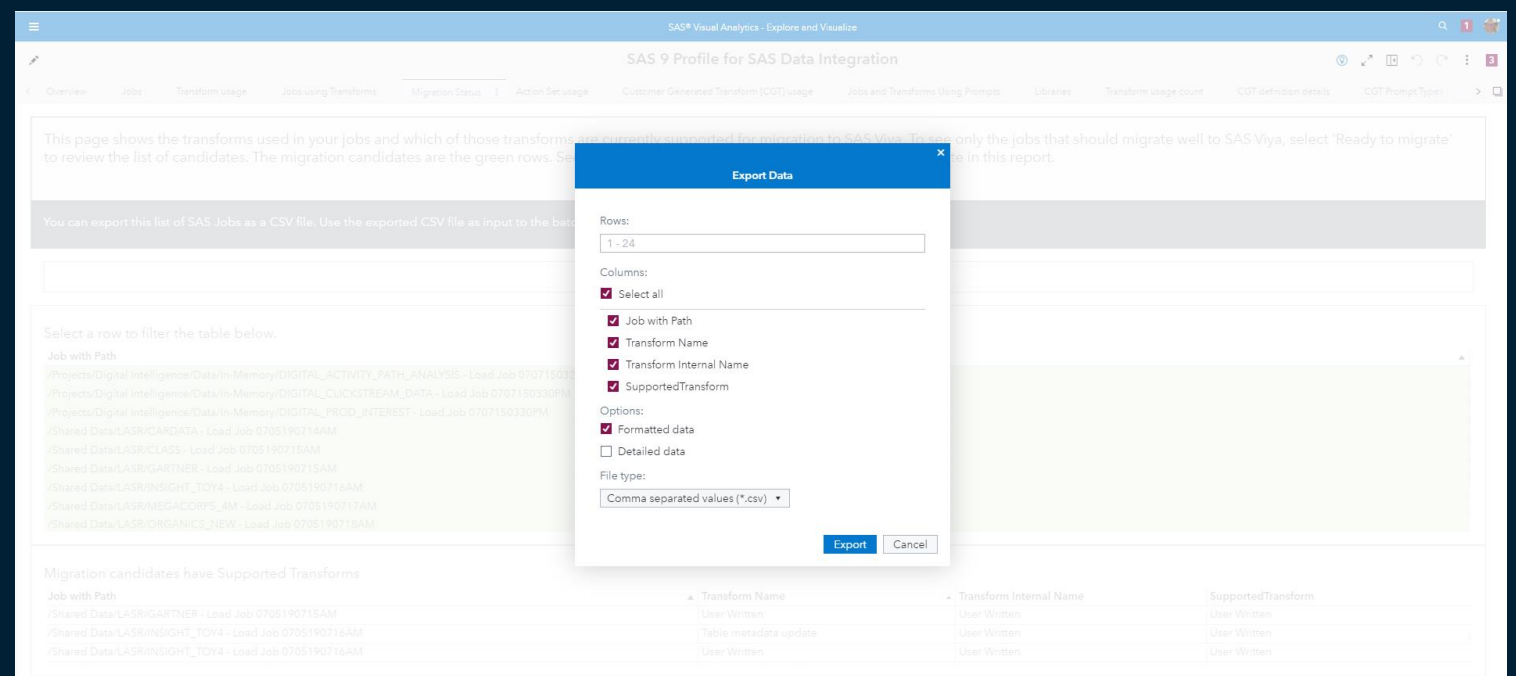

createSASPackages – SAS 9 Profile for Data Integration

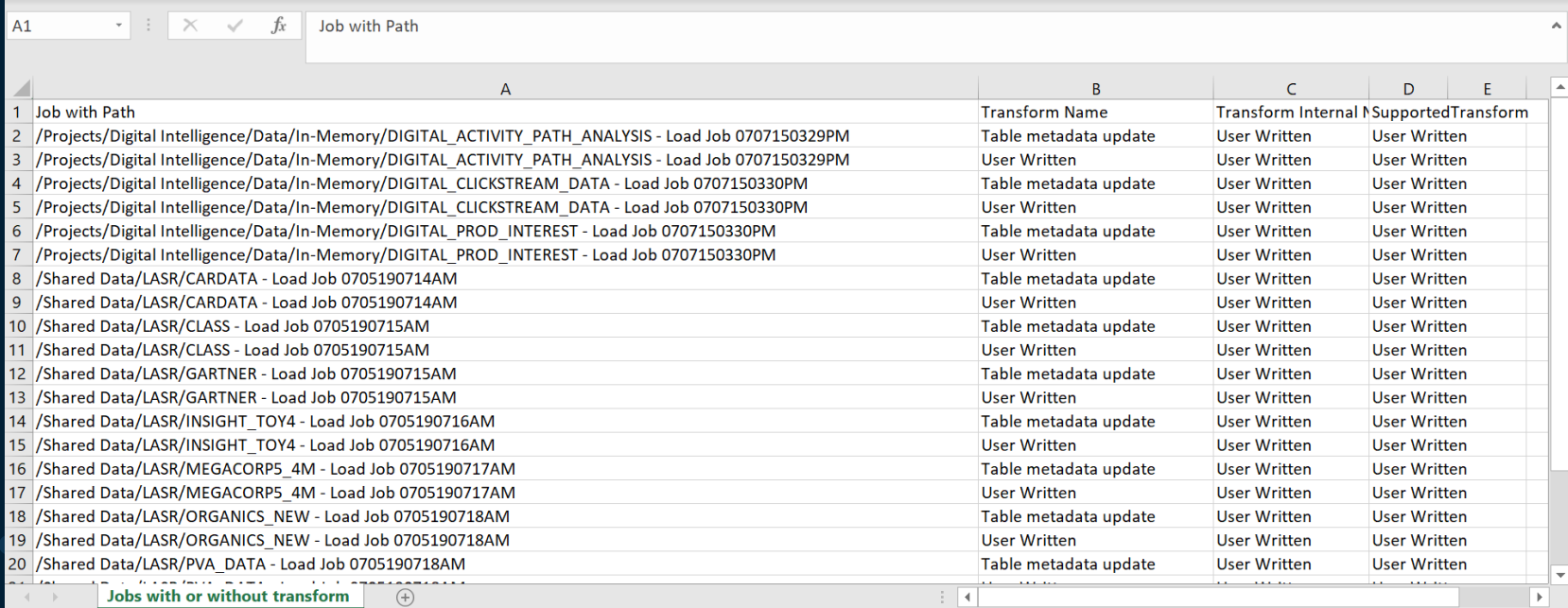

createSPKPackages Parameter

- --source-file
	- Location of SAS DI Studio csv file

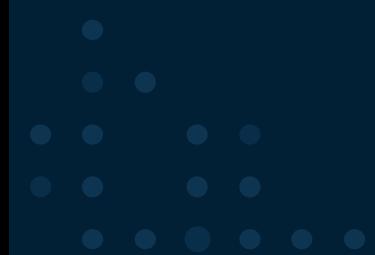

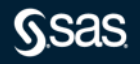

#### createSASPackages – SAS 9 Profile for Data Integration

D:\S9CA\v2021.2.5\assessment>createSASPackages.exe --source-file "D:\S9CA\v2021.2.5\assessment\spkDIStudio\Jobs ready for migration or not.csv" Beginning the SAS package creation process: [ 21Mar22:15:46:47 ]

Validating the environment. Validating the environment: SUCCESS

Initializing profiling directories. Initializing profiling directories: SUCCESS

Validating the SAS license Validating the SAS license: SUCCESS

Validating SAS program execution uses UTF-8 encoding. The encoding used by SAS program execution is UTF-8. Validating SAS program execution uses UTF-8 encoding: SUCCESS

Validating the specified Java Validating the specified Java: SUCCESS

Obtaining SAS Metadata repository information. Obtaining SAS Metadata repository information: SUCCESS

Processing the input CSV file. There were a total of 12 SAS artifact(s) found. The content type for the artifacts found is SAS DI Studio Job. Processing the input CSV file: SUCCESS

Creating a SAS Metadata profile (ContentAssessment\_EEC137) Creating a SAS Metadata profile (ContentAssessment\_EEC137): SUCCESS

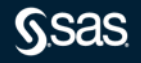

createSASPackages – SAS 9 Profile for Data Integration

Creating the SAS packages for the specified artifacts. Processing 01 of 12 SAS artifacts: DIGITAL ACTIVITY PATH ANALYSIS - Load Job 0707150329PM Processing 02 of 12 SAS artifacts: DIGITAL CLICKSTREAM DATA - Load Job 0707150330PM Processing 03 of 12 SAS artifacts: DIGITAL PROD INTEREST - Load Job 0707150330PM Processing 04 of 12 SAS artifacts: CARDATA - Load Job 0705190714AM Processing 05 of 12 SAS artifacts: CLASS - Load Job 0705190715AM Processing 06 of 12 SAS artifacts: GARTNER - Load Job 0705190715AM Processing 07 of 12 SAS artifacts: INSIGHT TOY4 - Load Job 0705190716AM Processing 08 of 12 SAS artifacts: MEGACORP5 4M - Load Job 0705190717AM Processing 09 of 12 SAS artifacts: ORGANICS NEW - Load Job 0705190718AM Processing 10 of 12 SAS artifacts: PVA\_DATA - Load Job 0705190718AM Processing 11 of 12 SAS artifacts: SCHEDULECHART SIMPLE - Load Job 0705190719AM Processing 12 of 12 SAS artifacts: SIMPLE PATH - Load Job 0705190719AM Creating the SAS packages for the specified artifacts: SUCCESS

12 SAS Package(s) were created successfully. 0 SAS Package(s) were unable to be created successfully.  $\theta$  SAS Package(s) were created with warnings.

Logging information for this package creation execution can be found here: D:\S9CA\v2021.2.5\assessment\logs\createspks\EEC137\createSASPackages\_SAS-AAP\_2022-03-21-15.46.47.log

The SAS package creation process is complete. [ 21Mar22:15:49:25 ]

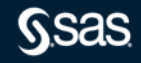

createSASPackages – SAS 9 Code Check for Stored Processes

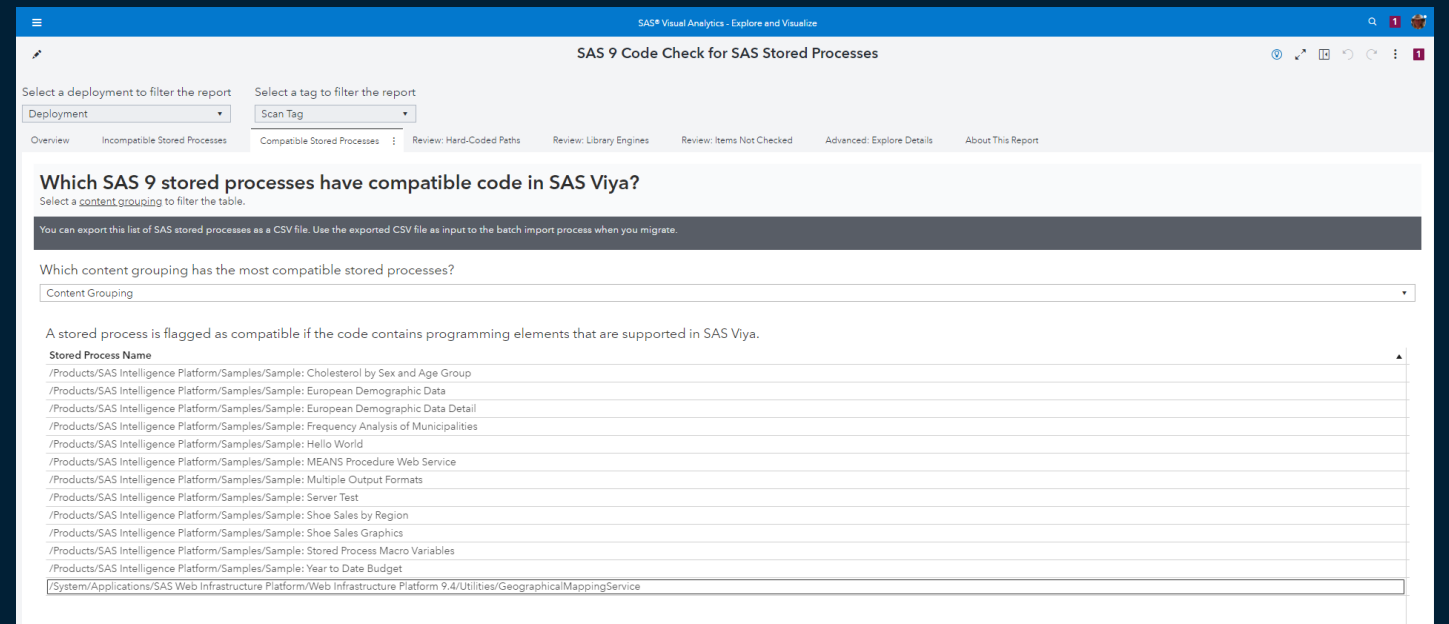

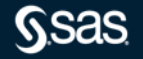

createSASPackages – SAS 9 Profile for Stored Processes

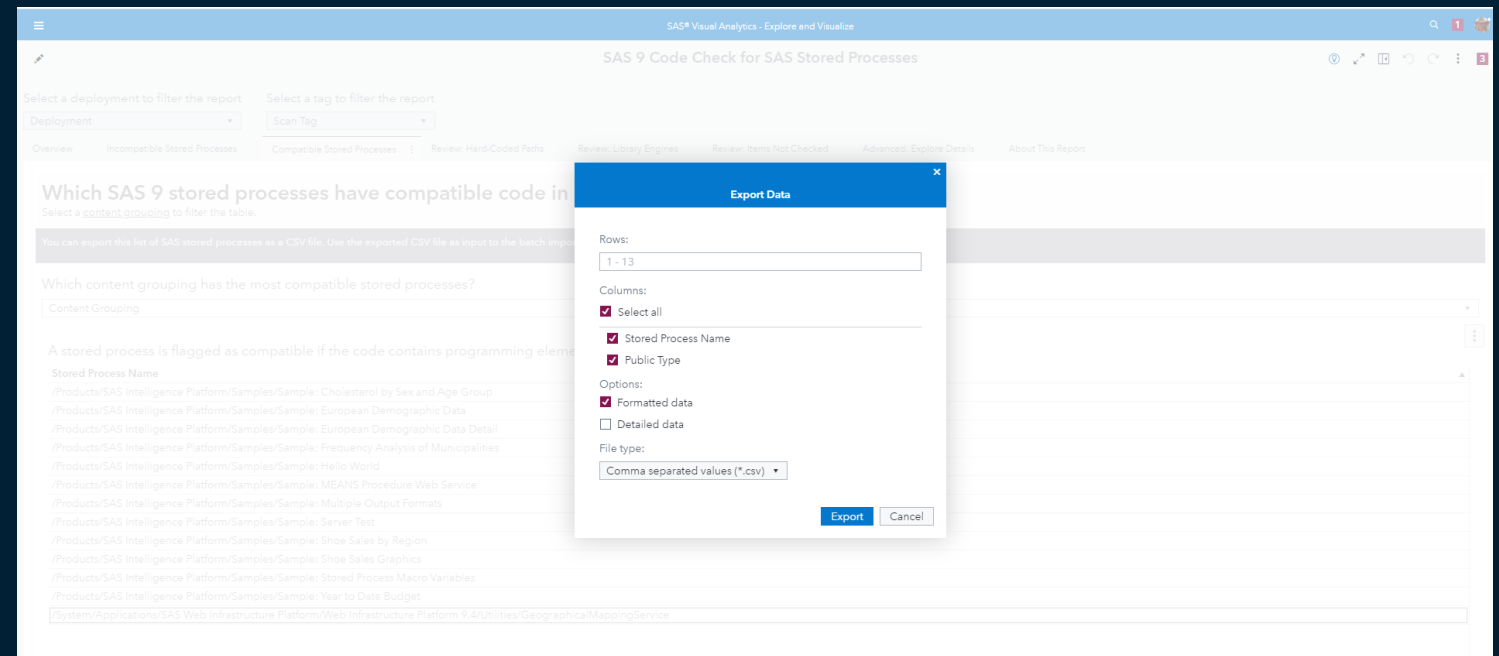

createSASPackages – SAS 9 Profile for Stored Processes

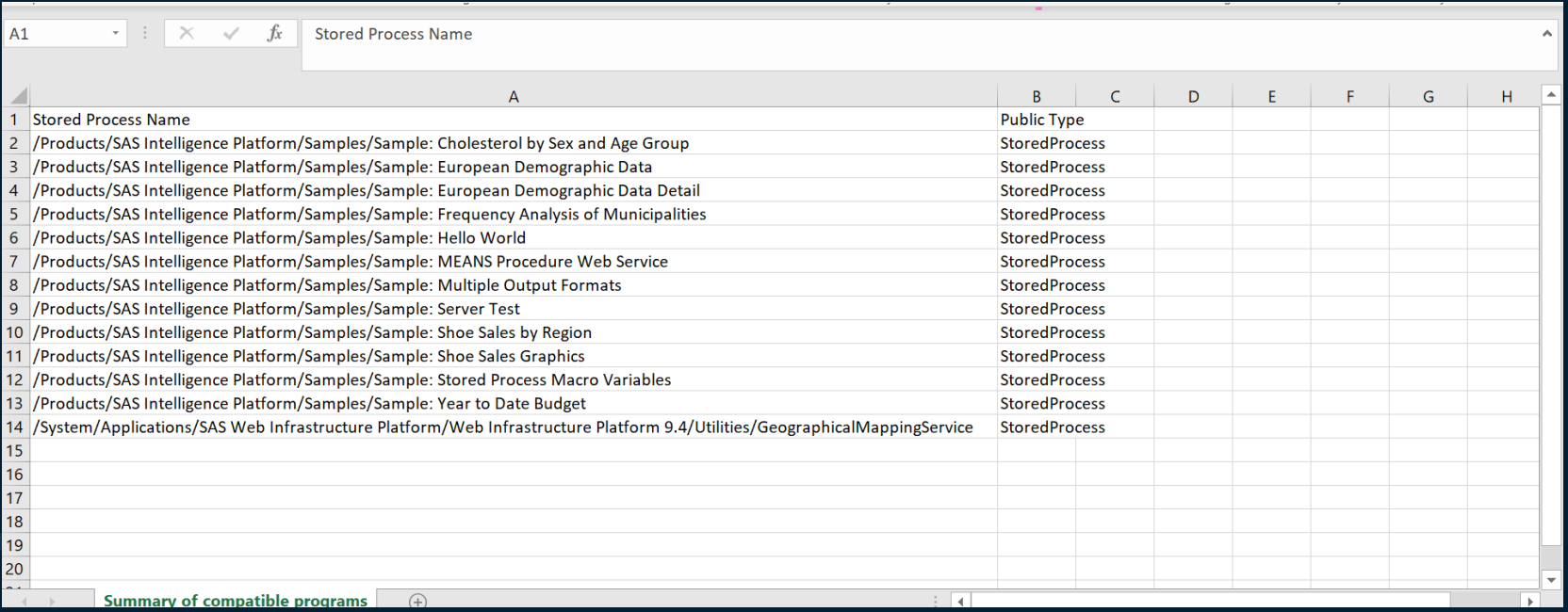

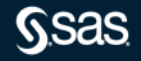

Copyright © SAS Institute Inc. All rights reserved.

#### createSASPackages – SAS 9 Profile for Stored Processes

D:\S9CA\v2021.2.5\assessment>createSASPackages.exe --source-file "D:\S9CA\v2021.2.5\assessment\spkSTP\Summary of compatible programs.csv" Beginning the SAS package creation process: [21Mar22:15:40:10 ]

Validating the environment. Validating the environment: SUCCESS

Initializing profiling directories. Initializing profiling directories: SUCCESS

Validating the SAS license Validating the SAS license: SUCCESS

Validating SAS program execution uses UTF-8 encoding. The encoding used by SAS program execution is UTF-8. Validating SAS program execution uses UTF-8 encoding: SUCCESS

Validating the specified Java Validating the specified Java: SUCCESS

Obtaining SAS Metadata repository information. Obtaining SAS Metadata repository information: SUCCESS

Processing the input CSV file. There were a total of 13 SAS artifact(s) found. The content type for the artifacts found is SAS Stored Process. An internal account was specified for the user connecting to metadata. Any SAS Stored Processes that have external file references will not be able to be packaged correctly with this type of account. Processing the input CSV file: SUCCESS

Creating a SAS Metadata profile (ContentAssessment\_EEC137) Creating a SAS Metadata profile (ContentAssessment EEC137): SUCCESS

createSASPackages – SAS 9 Profile for Stored Processes

Creating the SAS packages for the specified artifacts. Processing 01 of 13 SAS artifacts: Sample: Cholesterol by Sex and Age Group Processing 02 of 13 SAS artifacts: Sample: European Demographic Data Unable to create the SAS package successfully. See D:\S9CA\v2021.2.5\assessment\SASPackages\EEC137\Foundation\Products\SAS Intelligence Platform\Samples\SampleCOLON European Demographic Data\_ExportPackage.log for details. Processing 03 of 13 SAS artifacts: Sample: European Demographic Data Detail Unable to create the SAS package successfully. See D:\S9CA\v2021.2.5\assessment\SASPackages\EEC137\Foundation\Products\SAS Intelligence Platform\SampleS\SampleCOLON European Demographic Data Detail ExportPackage.log for de Processing 04 of 13 SAS artifacts: Sample: Frequency Analysis of Municipalities Unable to create the SAS package successfully. See D:\S9CA\v2021.2.5\assessment\SASPackages\EEC137\Foundation\Products\SAS Intelligence Platform\SampleCOLON Frequency Analysis of Municipalities ExportPackage.log for detail Processing 05 of 13 SAS artifacts: Sample: Hello World Unable to create the SAS package successfully. See D:\S9CA\v2021.2.5\assessment\SASPackages\EEC137\Foundation\Products\SAS Intelligence Platform\Samples\SampleCOLON Hello World ExportPackage.log for details. Processing 06 of 13 SAS artifacts: Sample: MEANS Procedure Web Service Unable to create the SAS package successfully. See D:\S9CA\v2021.2.5\assessment\SASPackages\EEC137\Foundation\Products\SAS Intelligence Platform\Samples\SampleCOLON MEANS Procedure Web Service\_ExportPackage.log for details Processing 07 of 13 SAS artifacts: Sample: Multiple Output Formats Unable to create the SAS package successfully. See D:\S9CA\v2021.2.5\assessment\SASPackages\EEC137\Foundation\Products\SAS Intelligence Platform\SampleS\SampleCOLON Multiple Output Formats\_ExportPackage.log for details. Processing 08 of 13 SAS artifacts: Sample: Server Test Unable to create the SAS package successfully. See D:\S9CA\v2021.2.5\assessment\SASPackages\EEC137\Foundation\Products\SAS Intelligence Platform\SampleCOLON Server Test\_ExportPackage.log for details. Processing 09 of 13 SAS artifacts: Sample: Shoe Sales by Region Unable to create the SAS package successfully. See D:\S9CA\v2021.2.5\assessment\SASPackages\EEC137\Foundation\Products\SAS Intelligence Platform\SampleS\SampleCOLON Shoe Sales by Region\_ExportPackage.log for details. Processing 10 of 13 SAS artifacts: Sample: Shoe Sales Graphics Unable to create the SAS package successfully. See D:\S9CA\v2021.2.5\assessment\SASPackages\EEC137\Foundation\Products\SAS Intelligence Platform\SampleS\SampleCOLON Shoe Sales Graphics\_ExportPackage.log for details. Processing 11 of 13 SAS artifacts: Sample: Stored Process Macro Variables Unable to create the SAS package successfully. See D:\S9CA\v2021.2.5\assessment\SASPackages\EEC137\Foundation\Products\SAS Intelligence Platform\Samples\SampleCOLON Stored Process Macro Variables ExportPackage.log for deta Processing 12 of 13 SAS artifacts: Sample: Year to Date Budget Unable to create the SAS package successfully. See D:\S9CA\v2021.2.5\assessment\SASPackages\EEC137\Foundation\Products\SAS Intelligence Platform\Samples\SampleCOLON Year to Date Budget ExportPackage.log for details. Processing 13 of 13 SAS artifacts: GeographicalMappingService Creating the SAS packages for the specified artifacts: WARNINGS 2 SAS Package(s) were created successfully. 11 SAS Package(s) were unable to be created successfully. 0 SAS Package(s) were created with warnings. Logging information for this package creation execution can be found here: D:\S9CA\v2021.2.5\assessment\logs\createspks\EEC137\createSASPackages\_SAS-AAP\_2022-03-21-15.40.10.log

The SAS package creation process is complete. [ 21Mar22:15:43:28 ]

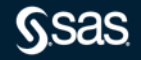

createSPKPackages Results

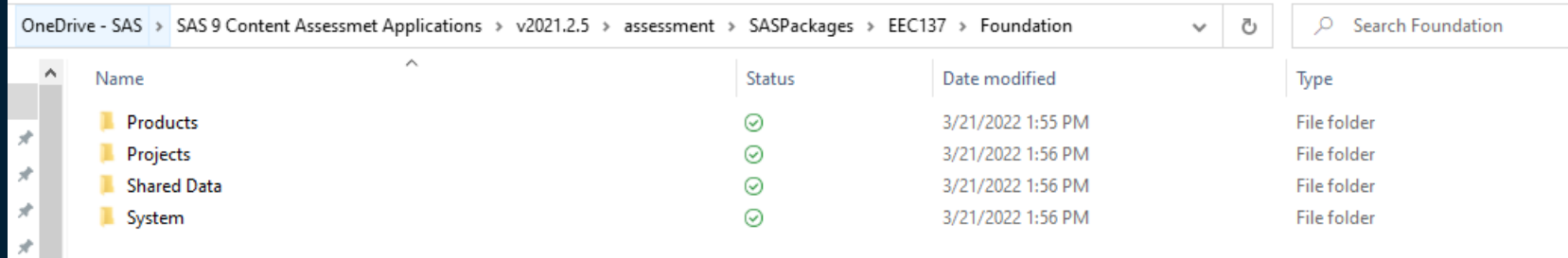

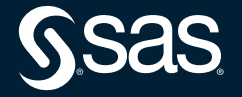

- --source-location
	- Location of the files created by createSPKPackages
		- Default location is ….. \SAS 9 Content Assessmet Applications\v2021.2.5\assessment\SASPackages
- --sas-viya-path
	- Location of sas-viya application

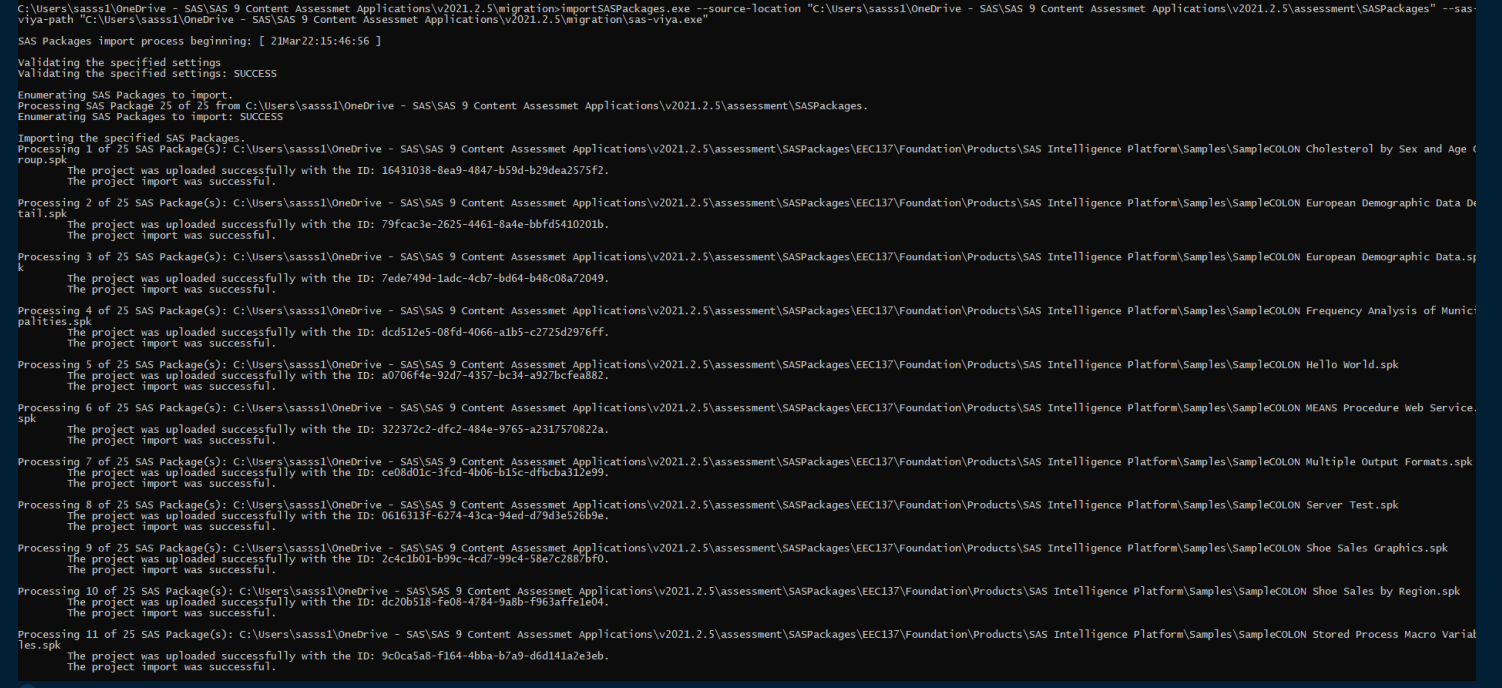

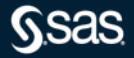

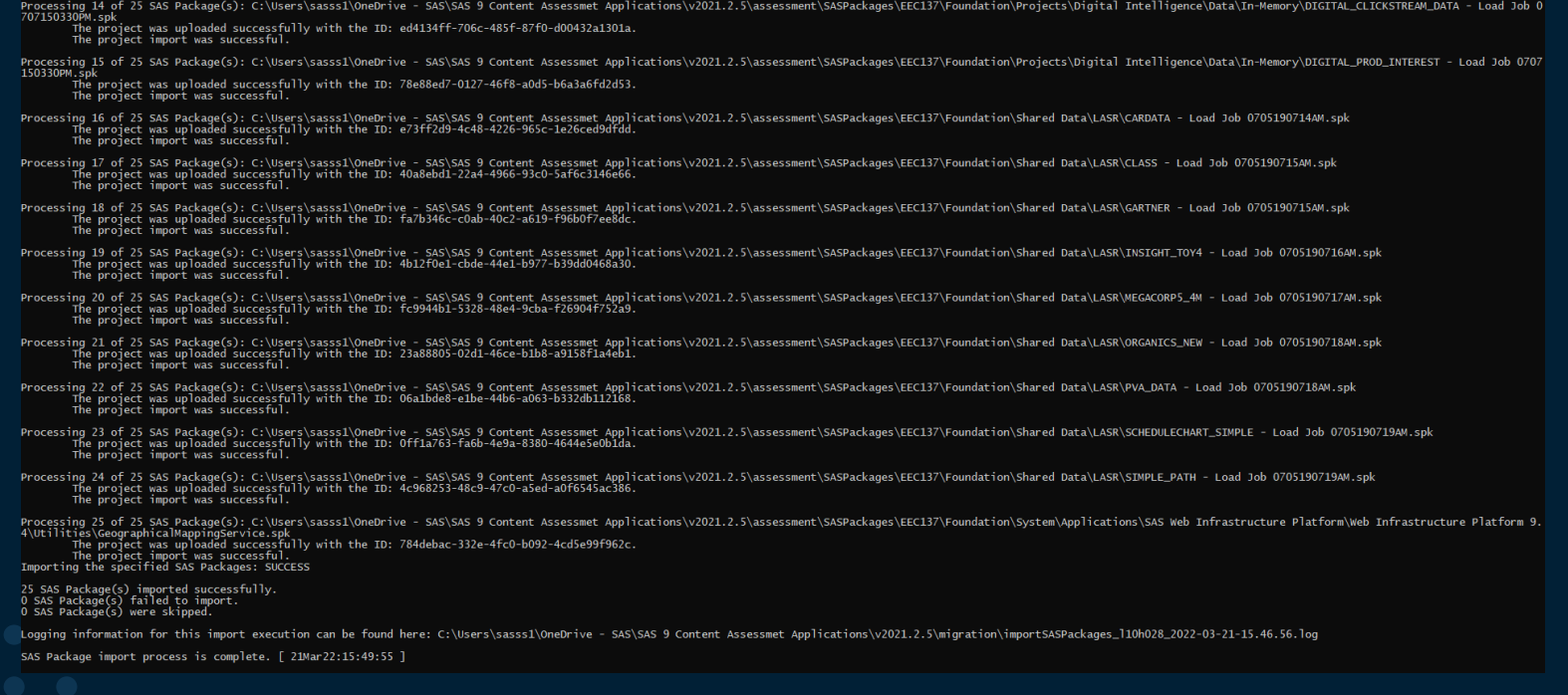

#### SAS DI Studio Jobs – SAS EG Projects

#### become SAS Viya SAS Studio Flows

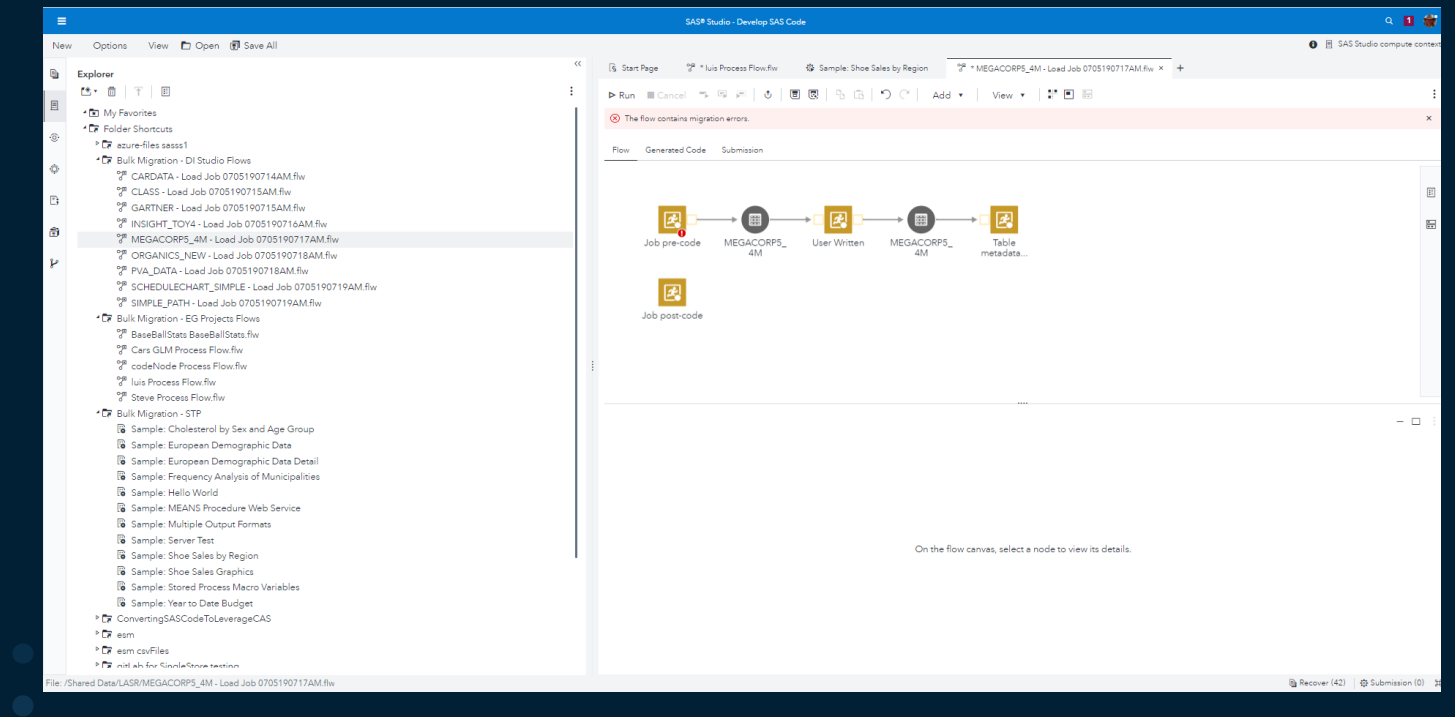

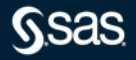

#### SAS DI Studio Jobs – SAS EG Projects

#### become SAS Viya SAS Studio Flows

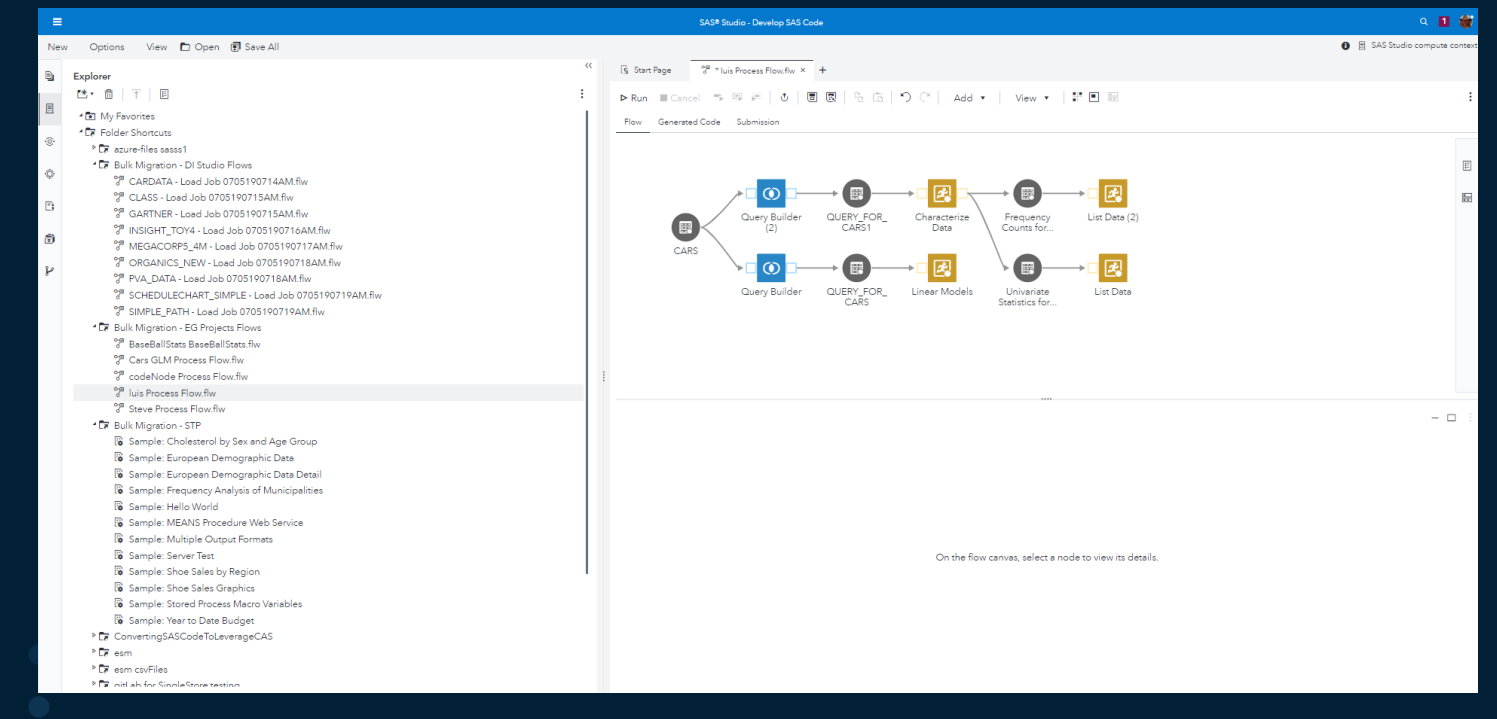

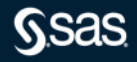

SAS Stored Processes become SAS Viya Jobs

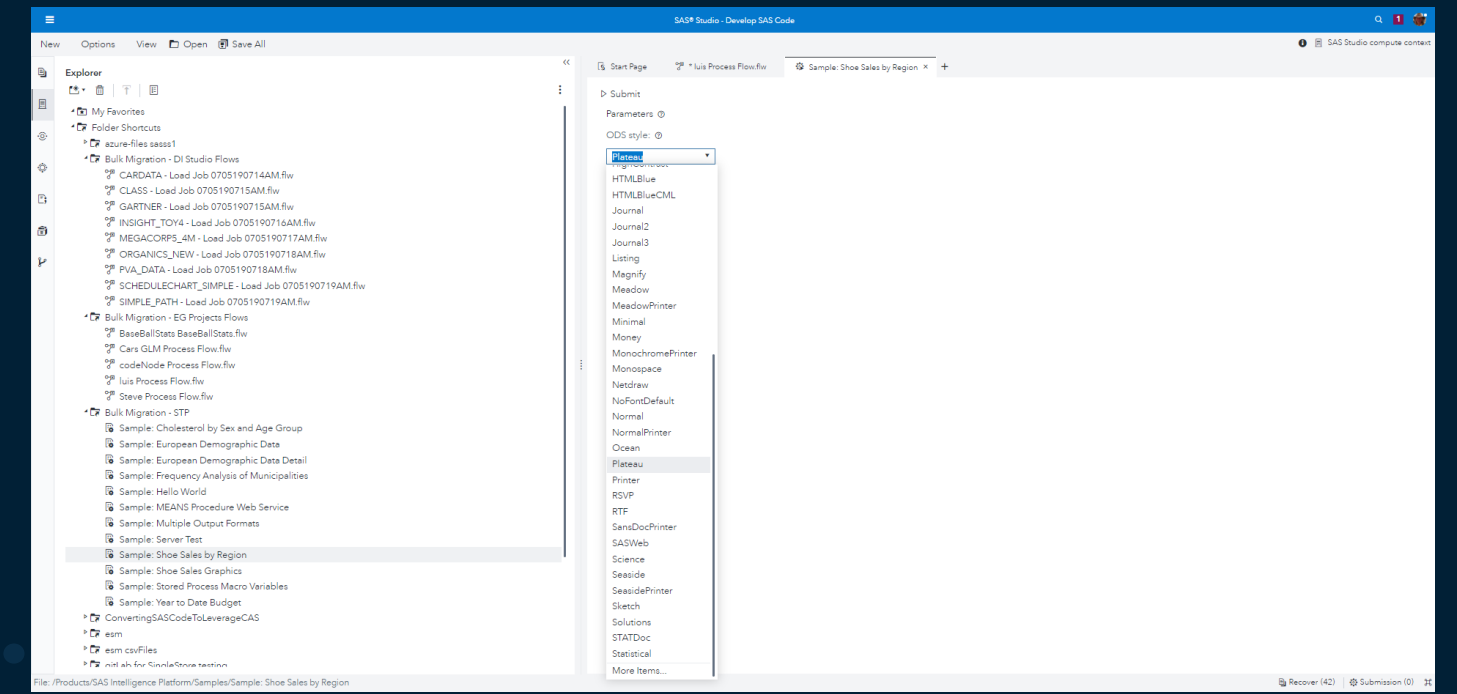

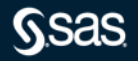

Copyright © SAS Institute Inc. All rights reserved.

modifySASCode – SAS 9 Content Assessment V2021.1.5

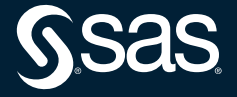

#### Documentation located in the SAS 9 Content Assessment ../assessment/doc folder

#### modifySASCode – bulk modification of hard coded paths

C:\Users\sasss1\OneDrive - SAS\SAS 9 Content Assessmet Applications\v2021.2.5\assessment>modifySASCode.exe --help

...<br>modifySASCode - This application will update paths via a specified CSV file for all SAS code associated with a specified SAS 9 Code Check execution.

#### **VERSION:**  $2021.2.5$

#### **HISAGE**

modifySASCode [command options...]

#### **COMMAND OPTIONS:**

--generate-map<br>Specifies the name of the file that will be generated with a mapping of old paths to new paths based on the SAS 9 Code Check run associated with the specified scan tag. This option is mutually exclusive with

Specifies the mapping file of old paths to new paths based on the SAS 9 Code Check run associated with the specified scan tag. This option is mutually exclusive with --generate-map.

--help

Shows help

--output-location<br>--output-location<br>Specifies the directory to write the updated SAS program files to.

--scan-tag

.<br>Specifies the scan tag to use that corresponds to the SAS 9 Code Check results to process. --version

Displays the application's version.

ADDITIONAL DOCUMENTATION:

C:\Users\sasss1\OneDrive - SAS\SAS 9 Content Assessmet Applications\v2021.2.5\assessment\doc\SASContentAssessment.pdf

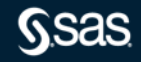

modifySASCode – bulk modification of hard coded paths

#### ./modifySASCode.exe --scan-tag SAS9Code --generate-map mapping.txt

C:\Users\sasss1\OneDrive - SAS\SAS 9 Content Assessmet Applications\v2021.2.5\assessment>modifySASCode.exe --scan-tag SAS9Code --generate-map mapping.txt Beginning the SAS 9 Modify SAS Code application: [22Mar22:11:46:36 ]

Validating the environment. Validating the environment: SUCCESS

Initializing SAS 9 Modify SAS Code directories. Initializing SAS 9 Modify SAS Code directories: SUCCESS

Processing the results for the specified SAS 9 Code Check execution. Determined 190 unique file(s) with issues.<br>Determined 263 unique path(s) that need to be potentially updated.<br>Generated the mapping file mapping.txt. Processing the results for the specified SAS 9 Code Check execution: SUCCESS

Logging information for this SAS 9 Modify SAS Code execution can be found here: - c:\Users\sasss1\OneDrive - SAS\SAS 9 Content Assessmet Applications\v2O21.2.5\assessment\logs\modify\Server1\modifySASCodel10h028\_2022-03-22-11.46.36.log\

A mapping file for use in a future replacement operation has been generated:

mapping.txt

This mapping file contains columns that represent the "old" and "new" paths and will need to be edited. In the event, the "old" path was not calculated correctly, a reference line of code using that path is provided.

After editing, the updated mapping file can be used with this application to make the corresponding updates to all SAS code identified with hard-coded path issues for the specified SAS 9 Code Check run.

SAS 9 Modify SAS Code is complete. [ 22Mar22:11:46:41 ]

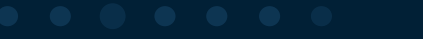

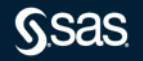

#### modifySASCode – bulk modification of hard coded paths

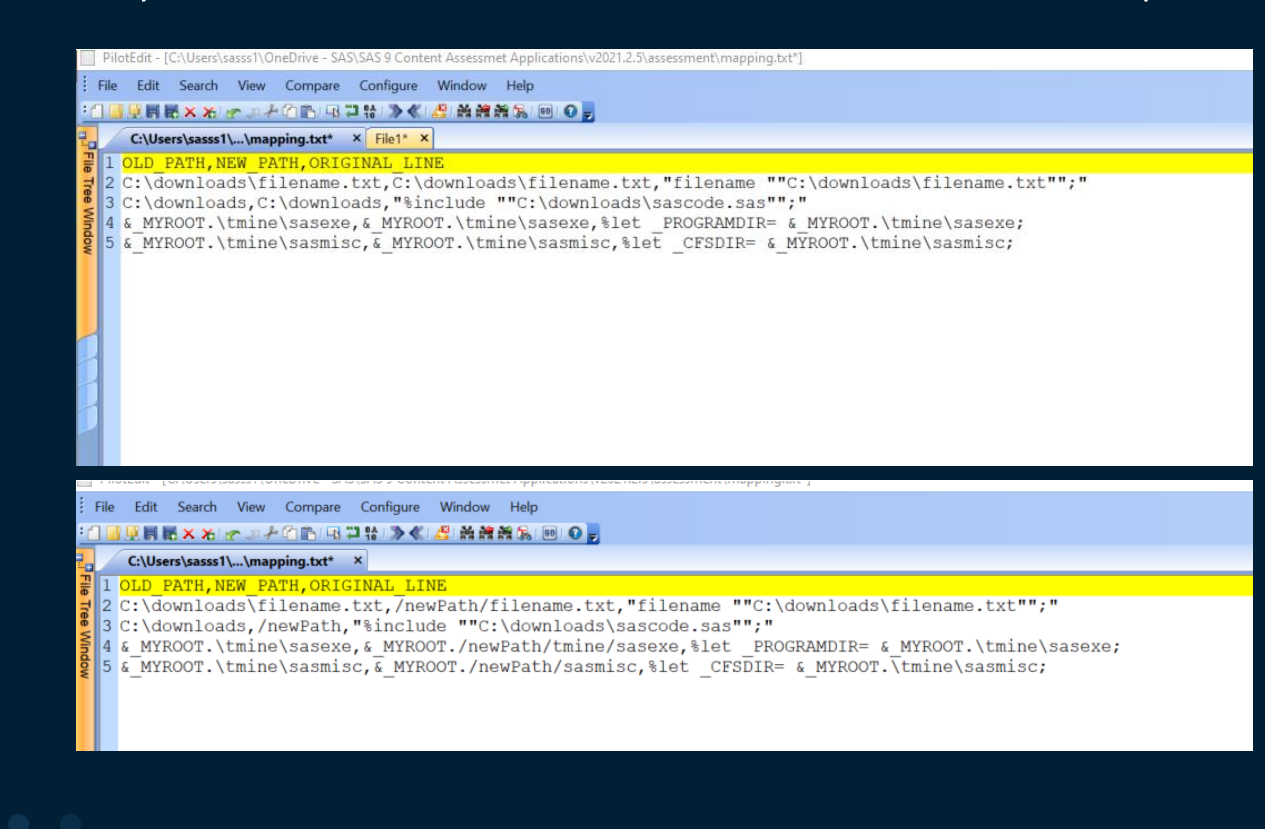

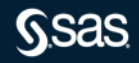

#### modifySASCode – bulk modification of hard coded paths

./modifySASCode --scan-tag SAS9Code --output-location mappings --map-file mapping.txt

C:\Users\sasss1\OneDrive - SAS\SAS 9 Content Assessmet Applications\v2021.2.5\assessment>modifySASCode.exe --scan-tag SAS9Code --output-location mappings --map-file mapping.txt Beginning the SAS 9 Modify SAS Code application: [28Apr22:11:16:51 ]

Validating the environment. Validating the environment: SUCCESS

Initializing SAS 9 Modify SAS Code directories. Initializing SAS 9 Modify SAS Code directories: SUCCESS

Processing the results for the specified SAS 9 Code Check execution.<br>Determined 190 unique file(s) with issues. Processing the results for the specified SAS 9 Code Check execution: SUCCESS

Processing the specified mapping file. Processed 4 mappings. Processing the specified mapping: SUCCESS

Running the SAS 9 Modify SAS Code application. Numming the 3x3 S mourning State approached.<br>Time to update 190 SAS program files. [ 4.087 seconds ]<br>Running the SAS 9 Modify SAS Code application: SUCCESS

Logging information for this SAS 9 Modify SAS Code execution can be found here: c:\Users\sasss1\OneDrive - SAS\SAS 9 Content Assessmet Applications\v2021.2.5\assessment\logs\modify\Server1\modifySASCodel10h028\_2022-04-28-11.16.51.log`

SAS 9 Modify SAS Code is complete. [28Apr22:11:17:02 ]

C:\Users\sasss1\OneDrive - SAS\SAS 9 Content Assessmet Applications\v2021.2.5\assessment>

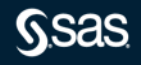

#### modifySASCode – bulk modification of hard coded paths

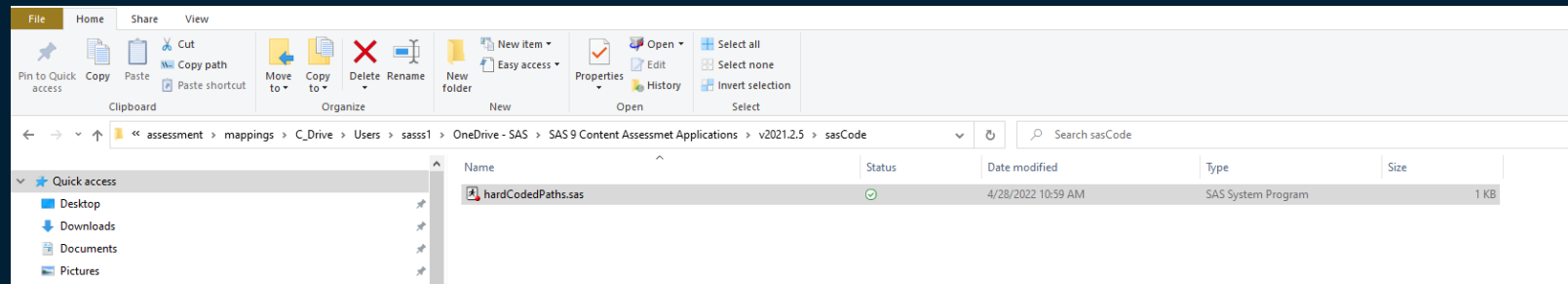

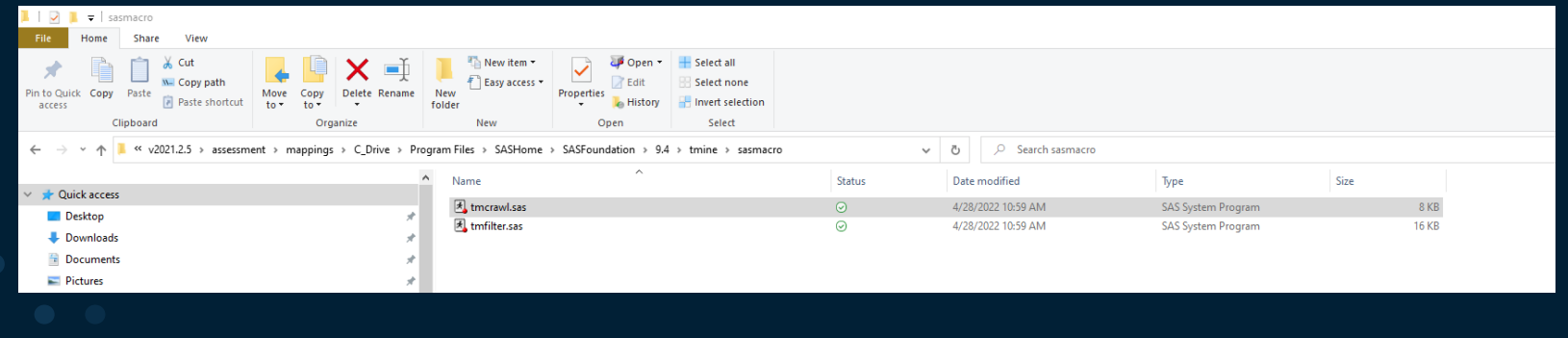

modifySASCode – bulk modification of hard coded paths

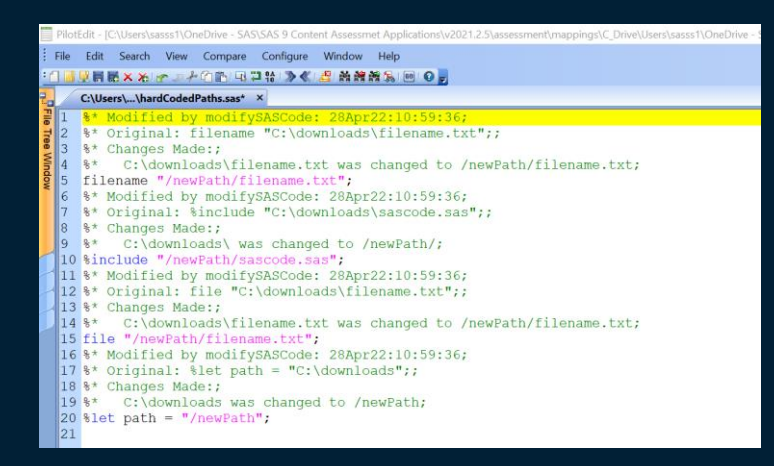

#### CAUsers\sa...\hardCodedPaths.sas\* **X** CAUsers\sasss1\O...\tmcrawl.sas X 81 %\* Modified by modifySASCode: 28Apr22:10:59:34;  $|82\rangle$ 8\* Original: %let PROGRAMDIR= & MYROOT. \tmine\sasexe;; 83 %\* Changes Made:; %\* & MYROOT. \tmine\sasexe was changed to & MYROOT. /newPath/tmine/sasexe; 84 %let PROGRAMDIR= & MYROOT./newPath/tmine/sasexe; %\* Modified by modifySASCode: 28Apr22:10:59:34; 86 87 %\* Original: %let CFSDIR= & MYROOT. \tmine \sasmisc;; 88 %\* Changes Made:;  $|89|$ 8\* & MYROOT. \tmine \sasmisc was changed to & MYROOT. /newPath/sasmisc;  $\parallel$ 90 %let CFSDIR= & MYROOT./newPath/sasmisc;  $|91$

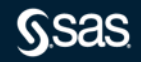

#### **One Last Thing**

Migration application for SAS 9 Forecast Server SAS 9 Content Assessment V2021 1.6

- createFARPackages
	- $-$  A new migration application for SAS 9 Forecast Server
	- It creates SAS Forecast archives for specified SAS Forecast Server projects to be migrated to SAS Viya
	- Within SAS Viya Visual Forecasting one imports the SAS Forecast archive file

#### **Details**

Here are some important details about using this application:

- The application uses a CSV file to determine what can be migrated. A CSV file should not be edited except to delete projects so that they will not be packaged. Each project requires a separate CSV file.
- □ To create a CSV file for SAS Forecast Server projects, in the SAS 9 Profile for SAS Forecast Server report, select the Projects tab. In a table, right-click, and select Export data. In the Export Data window, make sure that Detailed data is not selected and that the File type is Comma-separated values  $(*.csv).$
- The application uses a setenv.yaml property named ASSESSMENT FAR PACKAGES OUTPUT LOCATION. This location contains paths that are created for packages based on their metadata folder locations. A server label directory is also created. The first element of the path is the name of the metadata repository from which the package's content comes. For example, SASFARPackages/DemoCust/SASForecastServer/My Folder. In this example, SASForecastServer is a metadata repository. A server label directory is also created. The default value for ASSESSMENT FAR PACKAGES OUTPUT LOCATION is \$BASE DIR/ SASFARPackages.
- A FAR package is named based on its content. If a FAR package contains a SAS Forecast Server project named MyForecasts, the FAR package is named MyForecasts.spk.
- A log file for each package's creation is included in the value specified for ASSESSMENT\_FAR\_PACKAGES\_OUTPUT\_LOCATION. For example, for the MyForecasts FAR package, there is a MyForecasts ExportPackage.log file.
- $\blacksquare$  If the metadata path of a project or the name of the project contains an unsupported character for its file system, the unsupported character is substituted.

sas.com

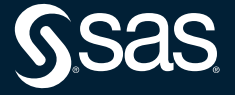

Copyright © SAS Institute Inc. All rights reserved.